Titelfolie

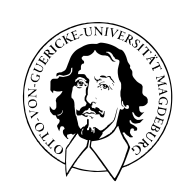

Programmierung und Deskriptive Statistik

BSc Psychologie WiSe 2023/24

Belinda Fleischmann

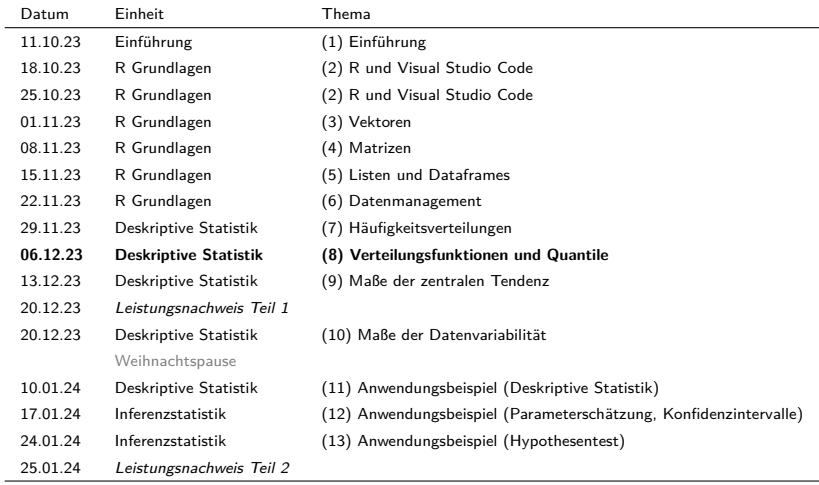

# (8) Verteilungsfunktionen und Quantile

Empirische Verteilungsfunktionen

Quantile und Boxplots

Übungen und Selbstkontrollfragen

### **Empirische Verteilungsfunktionen**

Quantile und Boxplots

Übungen und Selbstkontrollfragen

### Definition (Kumulative absolute und relative Häufigkeitsverteilungen)

 $x = (x_1,...,x_n)$  sei ein Datensatz,  $A \coloneqq \{a_1,...,a_k\}$  mit  $k \leq n$  die im Datensatz vorkommenden verschiedenen Zahlenwerte und  $h$  und  $r$  die absoluten und relativen Häufigkeitsverteilungen von  $x$ , respektive. Dann heißt die Funktion

$$
H: A \to \mathbb{N}, a \mapsto H(a) := \sum_{a' \le a} h(a')
$$
 (1)

die *kumulative absolute Häufigkeitsverteilung* von  $x$  und die Funktion

$$
R: A \to [0, 1], a \mapsto R(a) := \sum_{a' \le a} r(a')
$$
 (2)

die *kumulative relative Häufigkeitsverteilung* der Zahlwerte von  $x$ .

#### Bemerkung

• Mit den Definitionen der absoluten und relativen Häufigkeitsverteilungen gilt also

$$
H(a) = \text{Anzahl der } x_i \text{ aus } x \text{ mit } x_i \le a \tag{3}
$$

und

$$
R(a) = \text{Anzahl der } x_i \text{ aus } x \text{ mit } x_i \le a \text{ geteilt durch } n. \tag{4}
$$

In R können kumulative Summen mit cumsum() berechnet werden.

Evaluation am Beispiel der Pre.BDI-Werte:

```
# Einlesen des Beispieldatensatzes und Abbildungsverzeichnisdefinition
fpath \leq file.path(data_path, "psychotherapie_datensatz.csv")<br>D \leq read table(fpath_sep = " " header = T)
         \leftarrow read.table(fpath, sep = ",", header = T)
# Evaluation der absoluten und relativen Häufigkeitsverteilugen von Pre.BDI
x <- D$Pre.BDI # Double vector der Pre.BDI Werte<br>n <- length(x) # Anzahl der Datenwerte
n <- length(x) # Anzahl der Datenwerte
H <- as.data.frame(table(x)) # absolute Häufigkeitsverteilung als Dataframe
names(H) <- c("a", "h")  # Spaltenbenennung<br>
H$H <- cumsum(H$h)  # kumulative absoli
H$H <- cumsum (H$h) # kumulative absolute Häufigkeitsverteilung<br>
H$r <- H$h/n # relative Häufigkeitsverteilung
                                          # relative Häufigkeitsverteilung
H$R <- cumsum(H$r) # kumulative relative Häufigkeitsverteilung
print(H)
```

```
a h H r R
1 14 1 1 0.01 0.01
2 15 3 4 0.03 0.04
3 16 6 10 0.06 0.10
4 17 17 27 0.17 0.27
5 18 21 48 0.21 0.48
6 19 20 68 0.20 0.68
7 20 17 85 0.17 0.85
8 21 12 97 0.12 0.97
9 22 2 99 0.02 0.99
10 23 1 100 0.01 1.00
```
#### Kumulative absolute Häufigkeitsverteilung der Pre.BDI Werte

```
# Vorbereitung der zu visualisierenden Daten
Ha <- H$H # H(a) Werte
names(Ha) <- H$a # barplot braucht a Werte als names
# Visualisierung der kumulativen absoluten Häufigkeitsverteilung
graphics.off() # Alle offenen graphical devices schließen<br>dev.new() # Abbildungsinitialisierung
                       # Abbildungsinitialisierung
barplot( # Balkendiagramm
 Ha, \# H(a) Werte als input
 col = "gray90", # Balkenfarbe
 x \, lab = "a". # x \, Achsenbeschriftunqylab = "H(a)", \qquad # y Achsenbeschriftung
  ylim = c(0,110), # y Achsenlimits
las = 1, # Achsenticklabelorientierung
 main = "Pre.BDI" # Titel
)
# PDF Speicherung
dev.copy2pdf(
 file = file.path(fdir, "pds 8 kh.pdf"),
 width = 8,
 height = 5)
```
### Visualisierung kumulativer Häufigkeiten

#### Kumulative absolute Häufigkeitsverteilung der Pre.BDI Werte

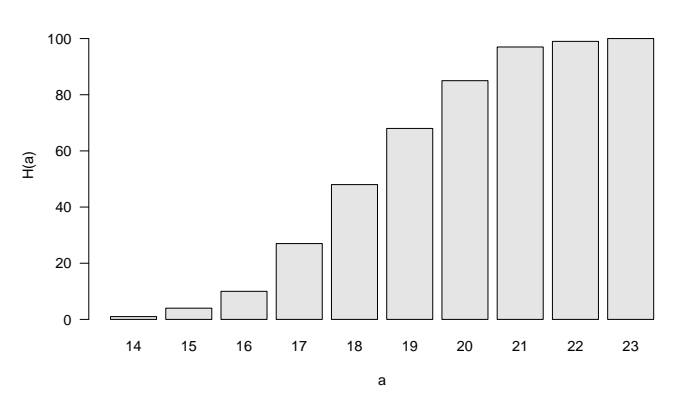

**Pre.BDI**

#### Kumulative relative Häufigkeitsverteilung der Pre.BDI Werte

```
# Vorbereitung der zu visualisierenden Daten
R <- H$R # R(a) Werte
names(R) <- H$a # barplot braucht a Werte als names
# Visualisierung der kumulativen relativen Häufigkeitsverteilung
graphics.off() \# Alle offenen graphical devices schließen<br>dev.new() \# Abbildungsinitialisierung
                         # Abbildungsinitialisierung
barplot( # Balkendiagramm
 R, # R(a) Werte
 col = "gray90", # Balkenfarbe
 x \cdot \text{lab} = "a". \qquad \qquad \qquad \# \times \text{Achsen} beschriftung
 ylab = "R(a)", \# y Achsenbeschriftung
  ylim = c(0,1), # y Achsenlimits
las = 1, # Achsenticklabelorientierung
 main = "Pre.BDI" # Titel
)
# PDF Speicherung
dev.copy2pdf(
 file = file.path(fdir, "pds 8 kr.pdf"),
 width = 8,
 height = 5)
```
Kumulative relative Häufigkeitsverteilung der Pre.BDI Werte

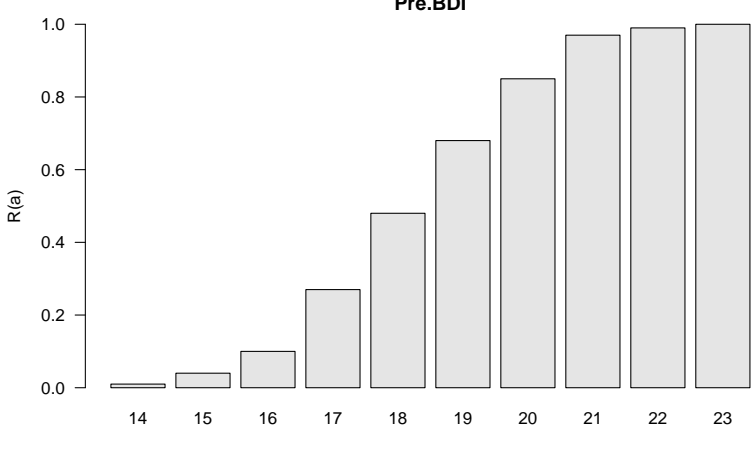

**Pre.BDI**

a

### Definition (Empirische Verteilungsfunktion)

 $x = (x_1, ..., x_n)$  sei ein Datensatz. Dann heißt die Funktion

$$
F: \mathbb{R} \to [0, 1], \xi \mapsto F(\xi) := \frac{\text{Anzahl der } x_i \text{ aus } x \text{ mit } x_i \le \xi}{n}
$$
(5)

die empirische Verteilungsfunktion (EVF) von  $x$ .

#### Bemerkungen

- Die empirische Verteilungsfunktion wird auch *empirische kumulative Verteilungsfunktion* genannt.
- Die Definitionsmenge der EVF ist im Gegensatz zu Häufigkeitsverteilungen ℝ und nicht  $A$
- Die EVF verhält sich zu kumulativen Häufigkeitsverteilungen wie Histogramme zu Häufigkeitsverteilungen.
- Typischerweise sind empirische Verteilungsfunktionen Treppenfunktionen.
- Die (visuelle) Umkehrfunktion der EVF kann zur Bestimmung von Quantilen genutzt werden.

### Evaluation und Visualisierung der EVF mit ecdf()

ecdf() evaluiert die empirischen Verteilungsfunktion eines Datensatzes.

plot() kann mit ecdf object umgehen.

Empirische Verteilungsfunktion am Beispiel der Pre.BDI Werte

```
x <- D$Pre.BDI # double vector der Pre.BDI Werte
                                                                              # Evaluation der EVF
# Visualisierung der kumulativen relativen Häufigkeitsverteilung
library(latex2exp) # TeX Formatierungstool laden
graphics.off() \# Alle offenen graphical devices schließen<br>dev.new() \# Abbildungsinitialisierung
                                                                              # Abbildungsinitialisierung
plot(
  evf, \# \text{ecdf } \text{Object}<br>
x \text{lab} = \text{TeX}("\$\\x \text{ib"}), \# \text{ x } \text{Achsenbes}# x Achsenbeschriftung
  v \cdot \text{v} = \text{v} \cdot \text{v} \cdot \text{v} \cdot \text{v} \text{d} \cdot \text{v} \cdot \text{d} \cdot \text{v} \cdot \text{v} \cdotmain = "Pre.BDI Empirische Verteilungsfunktion" # Titel
)
# PDF Speicherung
dev.copy2pdf(
  file = file.path(fdir, "pds 8 ecdf.pdf"),
  width = 8,
  height = 5)
```
#### Empirische Verteilungsfunktion der Pre.BDI Werte

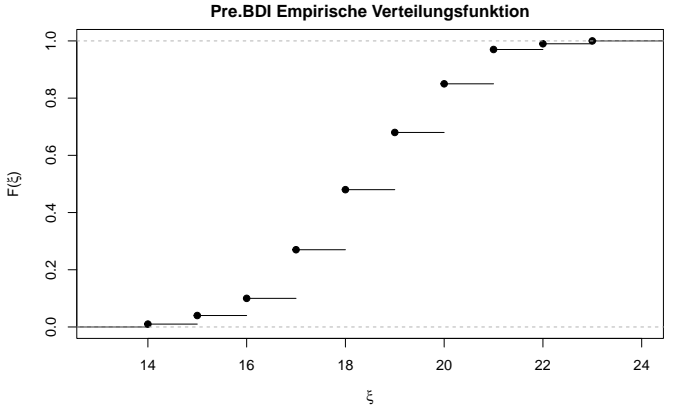

Empirische Verteilungsfunktionen

## **Quantile und Boxplots**

Übungen und Selbstkontrollfragen

### Definition  $(p-Quantil)$

 $x = (x_1, ..., x_n)$  sei ein Datensatz und

$$
x_s = \left(x_{(1)}, x_{(2)}, \dots, x_{(n)}\right) \text{ mit } \min_{1 \le i \le n} x_i = x_{(1)} \le x_{(2)} \le \dots \le x_{(n)} = \max_{1 \le i \le n} x_i \tag{6}
$$

der zugehörige aufsteigend sortierte Datensatz. Weiterhin bezeichne |⋅ die Abrundungsfunktion.Dann heißt für ein  $p\in[0,1]$  die Zahl

$$
x_p := \begin{cases} x_{\left(\lfloor np + 1\rfloor\right)} & \text{falls } np \neq \mathbb{N} \\ \frac{1}{2} \left( x_{\left(np\right)} + x_{\left(np + 1\right)} \right) & \text{falls } np \in \mathbb{N} \end{cases} \tag{7}
$$

das *p-Quantil* von x.

#### Bemerkungen

- Mindestens  $p \cdot 100\%$  aller Werte in  $x$  sind kleiner oder gleich  $x_p$ .
- Mindestens  $(1-p) \cdot 100\%$  aller Werte in  $x$  sind größer als  $x_p$  .
- Das p-Quantil teilt den geordneten Datensatz im Verhältnis  $p$  zu  $(1-p)$  auf.
- $x_0$   $25$ ,  $x_0$   $50$ ,  $x_0$   $75$  heißen *unteres Quartil*, *Median*, und *oberes Quartil*, respektive.
- $x_{j \cdot 0.10}$  für  $j = 1, ..., 9$  heißen *Dezile*,
- $x_{j \cdot 0.01}$  für  $j = 1, ..., 99$  heißen *Percentile*.

#### **Datensatz und sortierter Datensatz**

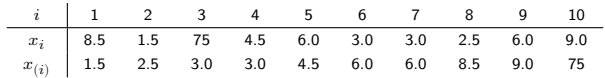

#### **0.25-Quantil**

Es ist  $n = 10$  und es sei  $p := 0.25$ . Dann gilt  $np = 10 \cdot 0.25 = 2.5 \notin \mathbb{N}$ . Also folgt

$$
x_{0.25} = x_{([2.5+1])} = x_{(3)} = 3.0
$$
\n(8)

#### **0.80-Quantil**

Es ist  $n = 10$  und es sei  $p := 0.80$ . Dann gilt  $np = 10 \cdot 0.80 = 8 \in \mathbb{N}$ . Also folgt

$$
x_{0.80} = \frac{1}{2} \left( x_{(8)} + x_{(8+1)} \right) = \frac{1}{2} \left( x_{(8)} + x_{(9)} \right) = \frac{8.5 + 9.0}{2} = 8.75. \tag{9}
$$

(Henze (2018), Kapitel 5)

#### **"Manuelle" Quantilbestimmung anhand obiger Definition**

```
x \leq -c(8.5, 1.5, 12, 4.5, 6.0, 3.0, 3.0, 2.5, 6.0, 9.0) # Beispieldaten (Henze, 2018)<br>n \leq -\operatorname{length}(x) # Anzahl Datenwerte
n <- length(x) # Anzahl Datenwerte
x_s <- sort(x) \qquad # sortierter Datensatz<br>
p <- 0.25 \qquad # no \notin \mathbb{N}
                                                                                              # np \notin \mathbb{N}<br># 0.25 Quantil
x_p \leftarrow x_s[f1oor(n*p + 1)] # 0.25 Quantil # 0.25 Quantil # 0.25 Quantil # 0.25 Quantil # 0.25 Quantil # 0.25 Quantil # 0.25 Quantil # 0.25 Quantil # 0.25 Quantil # 0.25 Quantil # 0.25 Quantil # 0.25 Quantil # 0.25 Quantil # 0.25 
print(x_p)
```

```
[1] 3
p \leftarrow 0.80 # np \in \mathbb{N}<br>x n \leftarrow (1/2)*(x \sin *n) + x \sin *n + 11) # 0.80 0 manti
x_p <- (1/2)*(x_s[n*p] + x_s[n*p + 1]) # 0.80 Quantil + 0.80 Quantil + 0.80 Quantil + 0.80 Quantil + 0.80 Quantil + 0.80 Quantil + 0.80 Quantil + 0.80 Quantil + 0.80 Quantil + 0.80 Quantil + 0.80 Quantil + 0.80 Quantil + 0.80 Quan
print(x_p)
```
[1] 8.75

#### **Quantilsbestimmung mithilfe vordefinierter R-Funktionen**

quantile() wertet Quantile anhand der Quantildefinition type aus.

Es gibt mindestens neun verschiedene Quantildefinitionen (cf. Hyndman and Fan (1996))

```
# | label: alternat. Quantils types
x_p <- quantile(x, 0.80, type = 1) \# 0.80 Quantil, Definition 1
print(x_p)
80%
8.5
x_p <- quantile(x, 0.80, type = 2) \# 0.80 Quantil, Definition 2
print(x_p)
```
80% 8.75 Kombination von ecdf()und abline() erlaubt prinzipiell die visuelle Bestimmung von Quantilen

#### EVF und 80%-Quantil der Beispieldaten aus Henze, 2018

```
library(latex2exp) # TeX Formatierungstool laden
graphics.off() # Alle offenen graphical devices schließen
dev.new() \qquad # Abbildungsinitialisierung
evf <- ecdf(x) # Evaluation der EVF
plot( # plot() weiß mit ecdf object umzugehen
 evf. \qquad # ecdf Objekt
 xlab = TeX("$\\xi$"), \# x Achsenbeschriftung
 vlab = TeX("$F(\{\xi\})$. # v Achsenbeschriftung
 verticals = TRUE, \qquad # vertikale Linien
 do.points = FALSE, # keine Punkte
 main = "Beispiel 80%-Quantil" # Titel
)
abline( \qquad # horizontale Linie
 h = 0.80, # y Ordinate der Linie
 col = "blue" # Farbe der Linie
)
# PDF Speicherung
dev.copy2pdf(
 file = file.path(fdir, "pds_8_ecdf_abline_x.pdf"),
 width = 8.
 height = 5)
```
#### EVF und 80%-Quantil der Beispieldaten aus Henze, 2018

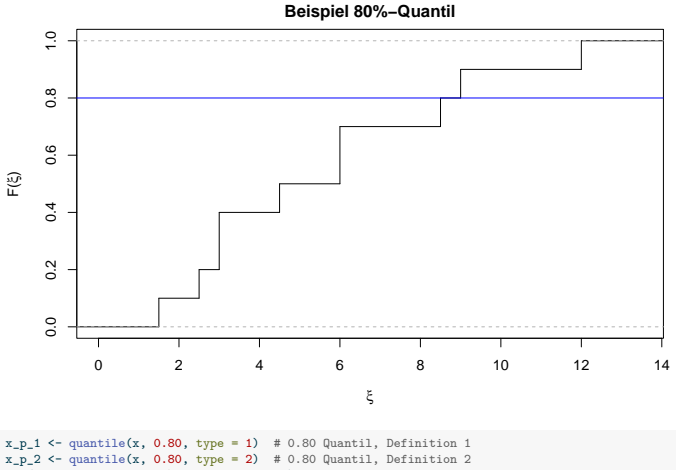

cat("typ 1: ", x\_p\_1, "\ntyp 2: ", x\_p\_2)

typ 1: 8.5 typ 2: 8.75

### Visuelle Bestimmung des Quantils

#### EVF und 80%-Quantil der Pre.BDI-Werte aus dem Psychotherpiedatensatz

```
library(latex2exp) # TeX Formatierung laden
graphics.off() # Alle offenen graphical devices schließen
dev.new() \qquad # Abbildungsinitialisierung
x <- D$Pre.BDI # Double vector der Pre.BDI Werte
evf <- ecdf(x) # Evaluation der EVF
plot( # plot() kann mit ecdf object umgehen
 evf. \qquad # ecdf Objekt
 xlab = TeX("$\\xi$"), \# x Achsenbeschriftung
 vlab = TeX("$F(\{\xi\})$. # v Achsenbeschriftung
 verticals = TRUE, # vertikale Linien
 do.points = FALSE, # keine Punkte
 main = "Beispiel 80%-Quantil" # Titel
)
abline( \qquad # horizontale Linie
 h = 0.80, # y Ordinate der Linie
 col = "blue" # Farbe der Linie
)
# PDF Speicherung
dev.copy2pdf(
 file = file.path(fdir, "pds_8_ecdf_abline_prebdi.pdf"),
 width = 8.
 height = 5)
```
#### EVF und 80%-Quantil der Pre.BDI-Werte aus dem Psychotherpiedatensatz

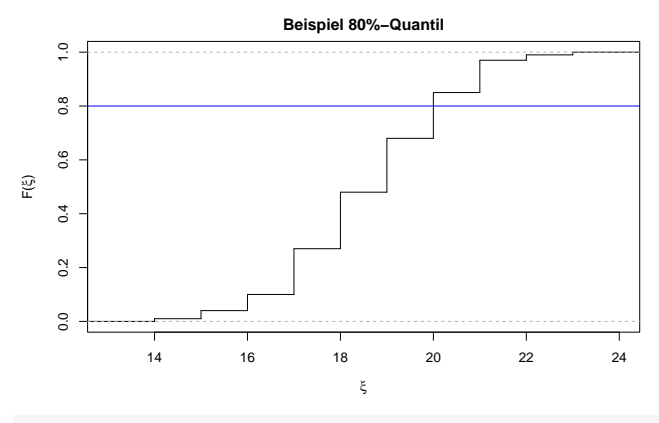

 $x_p_1$  <- quantile(D\$Pre.BDI, 0.80, type = 1) # 0.80 Quantil, Definition 1  $x_p$  2 <- quantile(D\$Pre.BDI, 0.80, type = 2) # 0.80 Quantil, Definition 2 cat("typ 1: ", x\_p\_1, "\ntyp 2: ", x\_p\_2)

typ 1: 20 typ 2: 20 Ein Boxplot visualisiert eine Quantil-basierte Zusammenfassung eines Datensatzes.

Typischerweise werden  $\min x, x_0, x_0, x_0, x_0, \pi$ ,  $\max x$  visualisiert.

- $\min x$  und  $\max x$  werden oft als "Whiskerendpunkte" dargestellt.
- $x_0$ <sub>25</sub> und  $x_0$ <sub>75</sub> sind untere und obere Grenze der zentralen grauen Box.
- $x<sub>0.50</sub>$  wird als Strich in der zentralen grauen Box abgebildet.

 $d_O := x_0 z_5 - x_0 z_5$  heißt *Interquartilsabstand* und dient als Verteilungsbreitenmaß

#### summary() liefert wesentliche Kennzahlen

```
# Sechswertezusammenfassung
summary(D$Pre.BDI)
```
Min. 1st Qu. Median Mean 3rd Qu. Max. 14.00 17.00 19.00 18.61 20.00 23.00 boxplot() erstellt einen Boxplot

#### Boxplot der Pre.BDI-Werte

```
# Boxplot erstellen
graphics.off() # Alle offenen graphical devices schließen
dev.new() \qquad # Abbildungsinitialisierung
boxplot( \qquad # Boxplot
 D$Pre.BDI, # Datensatz
 horizontal = T, # horizontal Darstellung
 range = 0, \qquad # Whiskers bis zu min x und max x
 xlab = "\mathbf{x}", # x Achsenbeschriftung
 main = "Pre.BDI Boxplot" # Titel
)
# PDF Speicherung
dev.copy2pdf(
 file = file.path(fdir, "pds 8 boxplot prebdi.pdf").
 width = 8,
 height = 5)
```
### Boxplot der Pre.BDI-Werte

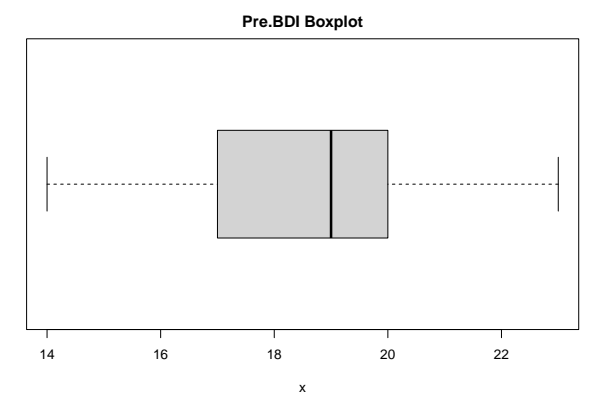

Es gibt viele Boxplotvariationen (cf. McGill, Tukey, and Larsen (1978)). Es sollte immer erläutert werden, welche Kennzahlen dargestellt werden!

Empirische Verteilungsfunktionen

Quantile und Boxplots

**Übungen und Selbstkontrollfragen**

- 1. Definieren Sie die Begriffe der kumulativen absoluten und relativen Häufigkeitsverteilungen.
- 2. Erzeugen und visualisieren Sie die kumulativen absoluten und relativen Häufigkeitsverteilungen der Post.BDI Daten des Beispieldatensatzes *psychotherapie\_datensatz.csv*.
- 3. Definieren Sie den Begriff der empirischen Verteilungsfunktion.
- 4. Erzeugen und visualisieren Sie die empirische Verteilungsfunktion der Post.BDI Daten.
- 5. Erläutern Sie den Begriff des sortierten Datensatzes.
- 6. Definieren Sie den Begriff des  $n$ -Quantils.
- 7. Berechnen Sie das obere Quartil des Beispieldatensatzes auf Folie 16.
- 8. Definieren Sie die Begriffe unteres Quartil, Median und oberes Quartil mithilfe des  $p$ -Quantils.
- 9. Berechnen Sie das untere Quartil, den Median und das obere Quartil der Post.BDI Daten. Vergleiche Sie ihre Ergebnisse mit der Ausgabe der summary() Funktion.
- 10. Erstellen Sie einen Boxplot der Post.BDI Daten.

- Henze, Norbert. 2018. *Stochastik für Einsteiger*. Wiesbaden: Springer Fachmedien Wiesbaden. https://doi.org/10.1 007/978-3-658-22044-0.
- Hyndman, Rob J., and Yanan Fan. 1996. "Sample Quantiles in Statistical Packages." *The American Statistician* 50 (4): 361. https://doi.org/10.2307/2684934.
- McGill, Robert, John W. Tukey, and Wayne A. Larsen. 1978. "Variations of Box Plots." *The American Statistician* 32 (1): 12. https://doi.org/10.2307/2683468.